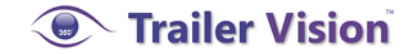

# **2 CH DRIVING VIDEO RECORDER**

**Instruction Manual**

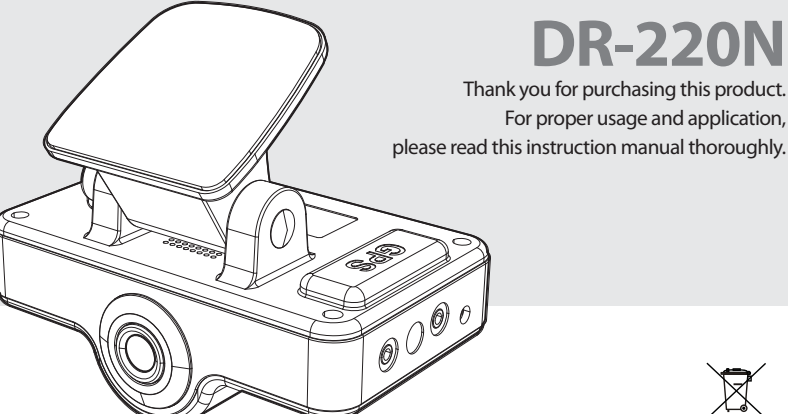

# ver. 1.1 PRINTED IN KOREA

\* Design and Specifications are subject to change without notice.

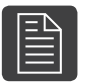

## **Contents**

**2 CH DRIVING VIDEO RECORDER**

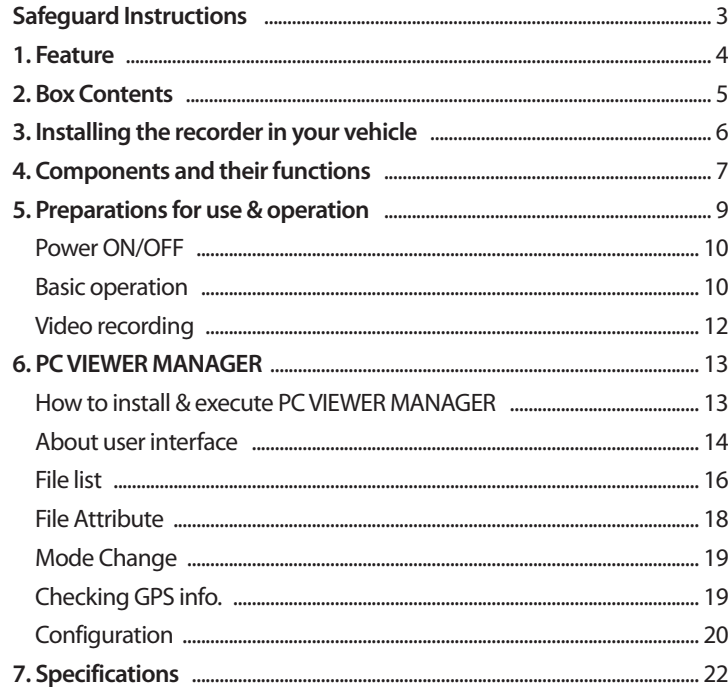

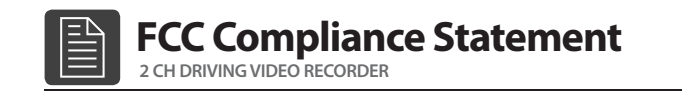

### **NOTE**

This equipment has been tested and found to comply with the limits for Class A digital device, pursuant to part 15 of the FCC Rules. These limits are designed to provide resonable protection against harmful interference when the equipment is operated in a commercial environment.

This equipment generates, uses, and can radiate radio frequency energy and if not installed and used in accordance with the instruction manual, may cause harmful interference to radio communications. Operation of this equipment in a residential area is likely to cause harmful interference in witch case the user will be required to correct the interference at his own expense.

### **CAUTION**

Any changes or modifications in construction of this device which are not expressly approved by the party responsible for compliance could void the user's authority to operate the eqipment.

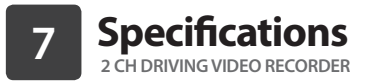

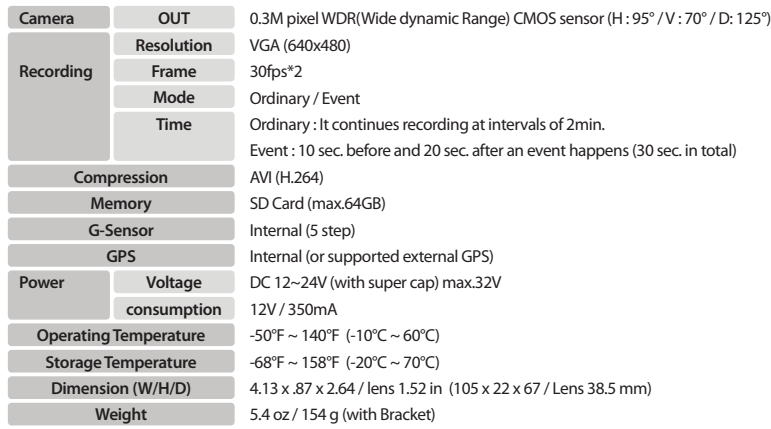

#### **\* External camera (CM-100S)**

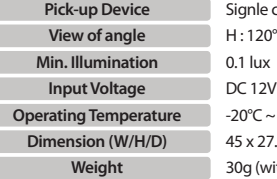

chip 1/4" CMOS Sensor  $'$  / V : 89.5°/ D : 154°  $\frac{1}{2}$  120mA Max  $-60°C$  $15 \times 31 \, \text{mm}$ ith Bracket)

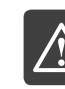

## **Safeguard Instructions**

**2 CH DRIVING VIDEO RECORDER**

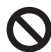

GPS antenna must be free of any obstructions, ex. navigation systems. - It may cause problem with GPS signal reception.

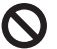

GPS function requires acquisition time when powered on. - Signal acquisition may take a few seconds or longer depending on operating environment.

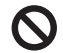

Metallic tinting on front window may cause reception problems, poor recording quality or GPS reception problems.

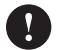

Do not place product in location that is subjected to rapid temperature changes or high humidity. Always use optimum voltage. Failure to do so may result in electronic shock or malfunction.

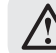

**Please Note: We are not responsible for Loss or damaged data caused by improper use, see below.**

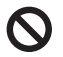

SD Card must be rated at class10 or higher to function properly. - This product supports up to 64GB.

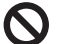

Do not pull out SD card while working status such as data backup and format. - It may cause a serious damage on SD card.

Please insure power is off prior to removing SD Card. - If you pull SD card out during power on status, it may cause malfunction or data loss.

SD card is consumable. SD Card will become worn or damaged with prolonged use.

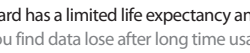

SD Card has a limited life expectancy and will vary from manufacturer to manufacturer. - If you find data lose after long time usage, please replace with a new SD card.

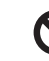

Important data should be backed up on a separate storage device. - Data will be overwritten with long term use.

Г ſ ſ

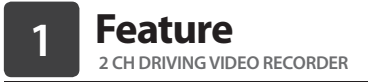

#### · Car accident recorder.

### **· Dual mode recording**

· Wide angle of view supported : **Exterior(\*WDR) : 95°(H)70°(V)125°(D)**

### **· External camera connection**

- · Audio recording embedded with primary video file.
- · Speaker Alert
- · Integrated GPS module
- · Integrated 3G-Sensor (Front/Rear, Left/Right, Up/Down shock sensing and recording)

### **· SD CARD compatibility (Max. 64GB ; Class10 or higher)**

· Emergency battery equipped **(with Super capacitor)** . SOUND ON/OFF . Voltage (DC 12V~24V / Max. 32V)

**\*WDR : Wide Dynamic Range**

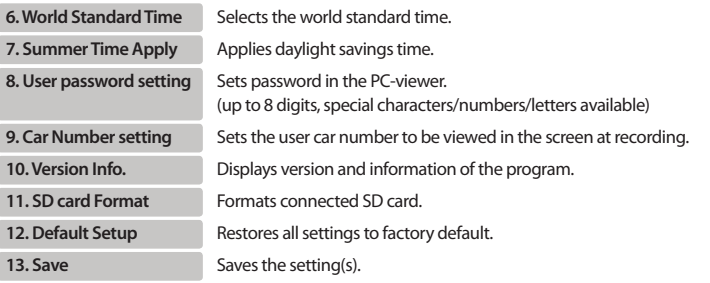

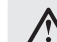

- The optimal sensitivity of shock sensor varies with the kind of vehicle. Accordingly, first per- $\sqrt{\cdot \cdot \cdot}$  form driving test with the three levels of sensitivity, and then set the appropriate sensitivity. - It may be different from real time because the time information from checking "Apply to RTC" is applied after SD card inserting.

- Even after adjusting the time in the setting mode, if it receives GPS signal, the time will be set as GPS time.

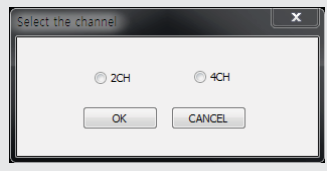

**After memory format or in case of using new SD card firstly, channel selection window pops up.Please select the channel.**

## **Configuration**

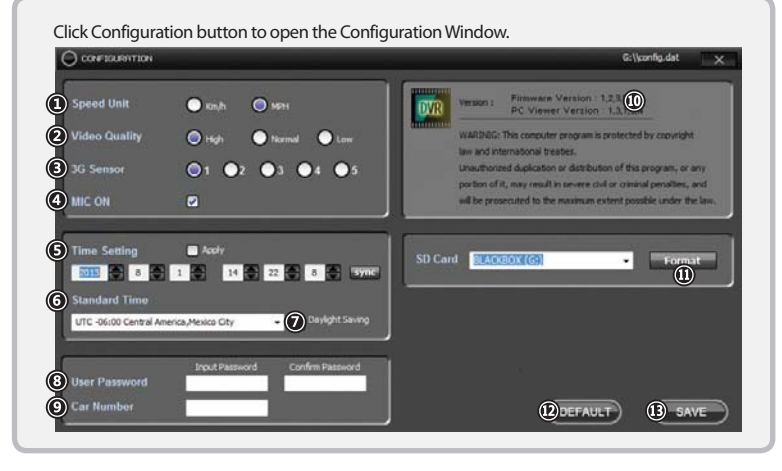

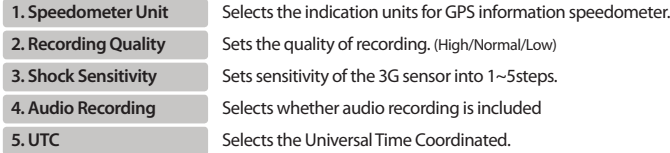

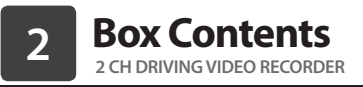

\* Before using this product, please make sure the contents below are included. If any parts are missing, please contact sales agent.

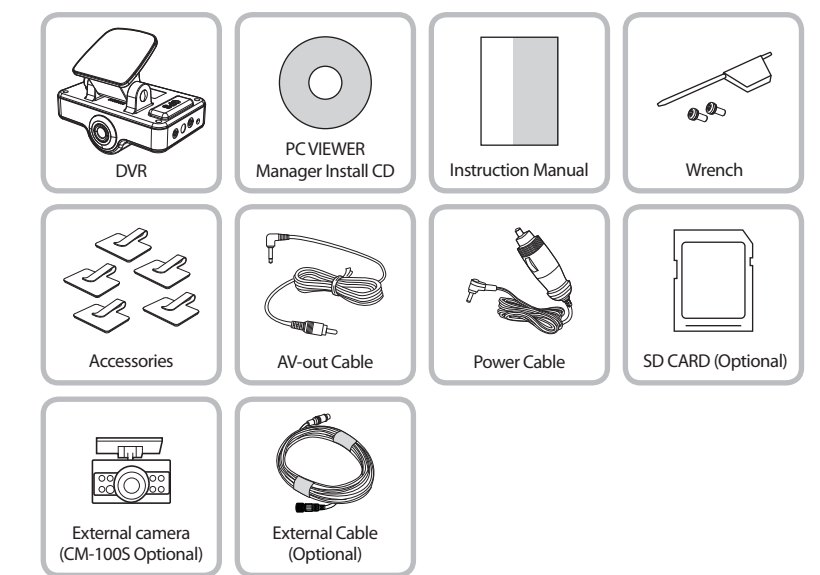

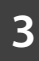

## **Installing the recorder in your Vehicle**

**2 CH DRIVING VIDEO RECORDER**

## **Prior to installation, check the following :**

- DO NOT use any other cables than the included power cable.
- For vehicles with excessive window tinting, the recorded images may appear dark.
- Do not install the Black Box Car Camera in such a manner as to have reflective feedback emitting from the IR LEDs reflecting off of the rear view mirror.
- Always install this device so that it is level as shown in the figure above. Otherwise, you cannot obtain normally recorded images.
- If installed at the center of the glass window in the front of the rear view mirror, optimal recorded images can be obtained.

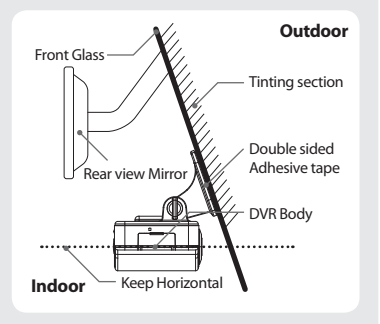

## **Once wiring and installation have been completed, check the following:**

- After installation, start the vehicle. Then, the LED on the POWER will light up, which indicates normally completed installation.
- If the LED on the POWER fails to light up, check the cable connections and remove dust or impurities from the cigarette socket.

## **Mode Change**

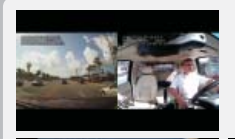

- Once PC Viewer is displayed, both interior and exterior views are shown simultaneously. (see photo)

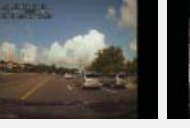

- Clicking on an image will allow you to toggle between full screen and split screen views. (see photos)

<Exterior screen> <Interior screen>

## **Checking GPS information**

It is possible to view the driving speed, time, direction and location information at the time video was recorded.

## **Time/Date stamp** sasara naman **Driving speed Location coordinates Driving speed**

## **File Attribute**

**Start Time** 

2013-06-28 18:06:49 booting 2013-06-28 18:38:54 wvent g-sensor 2013-06-28 18:42:50

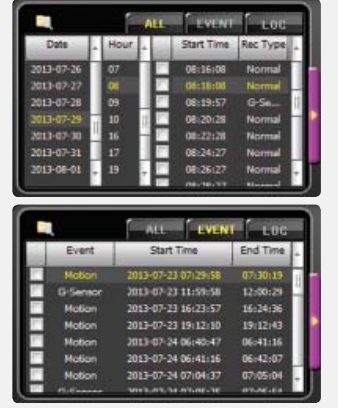

ALL EVENT

avert motion 2013-06-28 18:59:02 event mation 2013-06-28 19:03:25 event motion 2013-06-28 19:22:27 event motion 2013-06-28 19:22:59 event motion WILDLINE HELDLIN - minor most

Event

 $1.00$ 

### **[ALL]**

**[LOG]**

All recorded files are displayed and will be classified as normal or event files.

### All event files are displayed and classified by type. **[EVENT]**

Power, Recording ON/OFF, time information of recovered file, etc. are displayed.

## **Components and their functions**

**2 CH DRIVING VIDEO RECORDER**

**4**

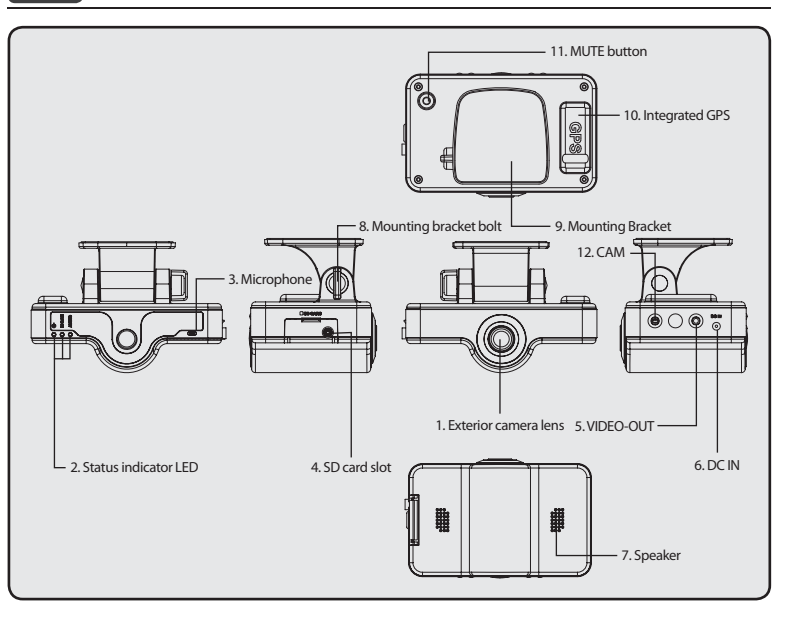

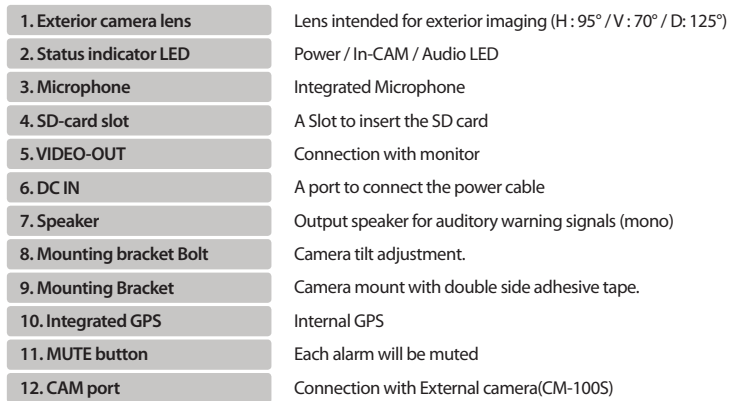

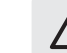

The recorded file is made up CH\_NO\_YEAR,MONTH,DAY\_HOUR,MINUTE,SECOND\_N/A\_N/A\_ The recorded file is made up CH\_NO\_YEAR,MONTH,DAY\_HOUR,MINU I E,SECOND\_N/A\_N/A\_<br>RECORDING MODE. It displays normal recording file as N, recording file by shock as G, recording file by motion as M.

**EX) CH1\_0183\_20130528\_180426\_753\_56991\_N.avi : This is the normal recording file on ch1 at 18:04:26 in 2013.05.28.** 

### **File list**

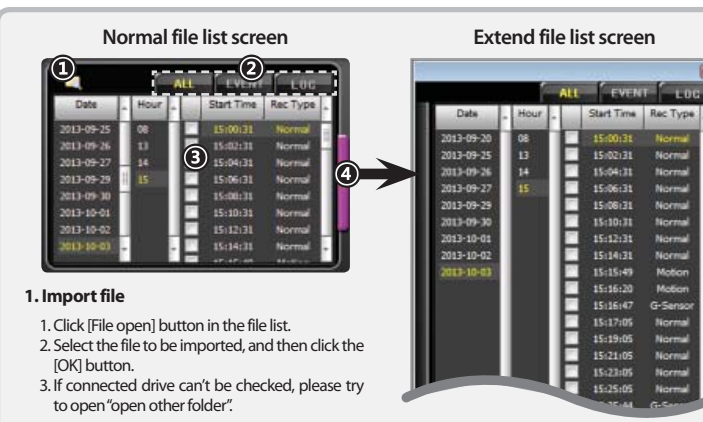

### **2. Sort file**

- 1. A file list can be divided into all files, event files, and log files for sorting.
- 2. Click [ALL], and all the files on the SD card will be displayed in the list.
- 3. Click [EVENT], and event files on the SD card will be displayed in the list.
- **\* The event is divided into G-sensor and motion.**  4. The log data such as power, recording ON/OFF, time information of recovered file will be dis-

played by clicking [LOG].

### **3. File Play**

1. Please click the required file by date and time for playback.

### **4. Extend file list**

- 1. Click [Extend List] button to view more files at a time.
- 2. Click [Extend List] button to extend the list, and a separate window of file list will appear on the right side. Click it again, and normal file list screen will be returned.

## **5 Preparations for use & operation**

**2 CH DRIVING VIDEO RECORDER**

## **Before using the SD card, check the followings :**

- Please use only recommended SD card. Manufacturer is not responsible for use of non-recommended SD Card.
- To remove the SD card, first turn off the vehicle engine, and check that the POWER LED light is off (not more than 10 sec. required). Then, remove the SD card. Please wait for audible tone and all indicators lights to be off prior to removing the SD Card. Failure to do so may result in loss of data or damaged SD Card.
- **Incorrectly inserting SD Card may cause malfunction. Do not subject card to impurities as data loss may occur.**
- **If the SD card has not been formatted in 1 week (168 hours), the "Format" text will show when the viewer is executed. The "Format" text will also show on the monitor when the SD card is inserted in the camera. Please format the SD card at viewer setup.**

## **These are the precautions for 64GB SD card use. Please note below.**

- **\* Please use new 64GB SD card, to insure proper operation with the DR-220N.**
- It does not support 64GB SD card's format function in DR-220N viewer.
- The format for 64GB SD card (exFAT) can be possible over version of Windows 7. (Please use private format program in lower version PC than WIN 7.)
- In case of 64GB SD card, the viewer setting value is initialized after format according to system characteristic.
- Please save viewer's setting value after formatting 64GB SD card and confirming product operation same as first time use.

### **Before operating this product, please note the following.**

- Do not operate while driving.

- Recording is possible only when the SD card is inserted.
- Please take out SD card after confirming of final melody. (About 3~4seconds) If device turns off and take out SD card before final melody sound, the recording files could be broken.

## **Power ON/OFF**

This product has no power on/off button. To power on, start the engine while the power cable has been connected to the vehicle. **After powering on, the POWER / IN CAM / AUDIO LEDs will come on, and the camera will make a beeping sound. Recording will start in approximately 10 - 15 seconds with beep sound.** 

**\* If all 3 LED are blinking quickly with continuous beeping sound, the recording is not working. Please check SD card or camera connection.** 

Once the engine is stopped, the power maintains for  $3 \sim 5$  seconds by internal super capacitor and after audible tone, the last file saves with beep sound.

## **Basic Operation**

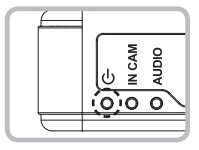

This product is a model integrated with GPS antenna. If powered on, GPS signals will be first detected with signal sounds. Then, GPS functions will be enabled to capture the user's driving route, speed, duration and distance.

**• GPS RECEPTION : Power LED is slowly blinking green. • NO GPS RECEPTION : Power LED is slowly blinking red. • Event : Power LED is quickly blinking green.**

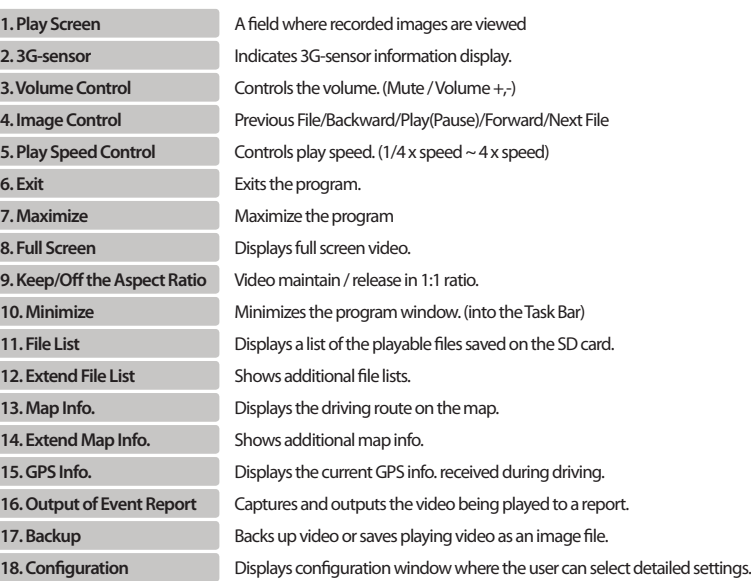

**10**

## **About User Interface**

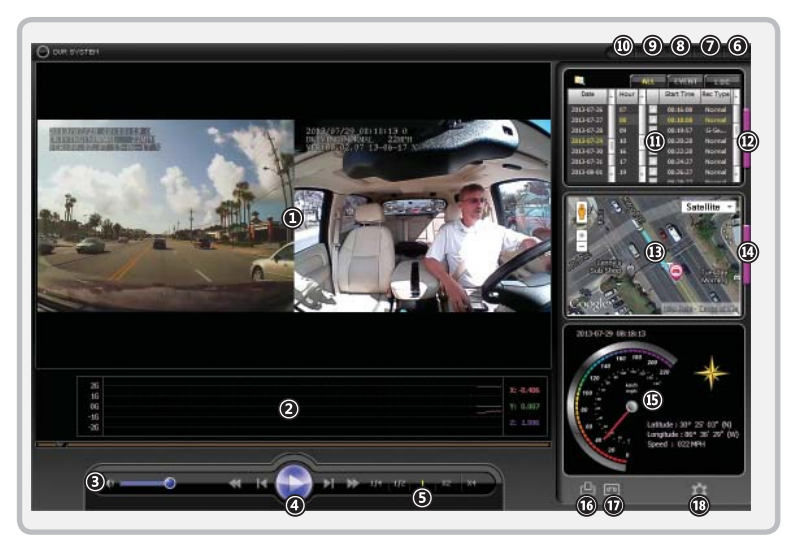

## **Video recording**

Recording mode has driving and parking modes. Driving mode operates once powered on and basically, it is a constant recording broken into 2 minute files.

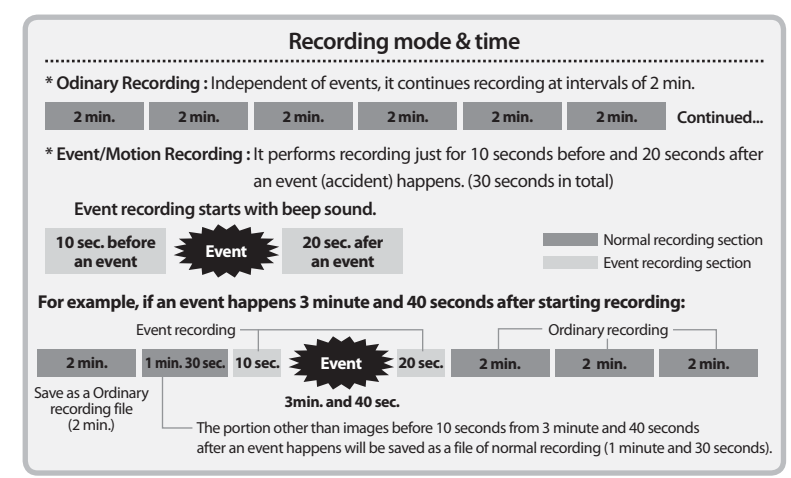

\* When the recordings exceed the SD card capacity, it deletes image orderly from the oldest one.

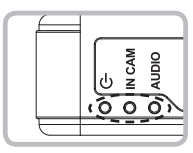

### **Depending on the mode of recording, LED blinks.** • Odinary Recording : The POWER LED blinks at very short intervals once per second.

 **- Within the GPS coverage(Green) / Out of the GPS coverage(Red)** • Event Recording : The POWER LED blinks five times per second (Red). • MUTE : AUDIO LED flickers and melody sound will be muted. • Voice Recording : AUDIO LED lights up.

### **<The texts on monitor with connection of video>**

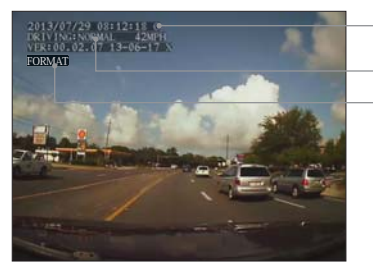

Date O (O : GPS Connection / X : GPS no connection)

(Event : Output "GSENSOR" on monitor)

(If the SD card has not formatted more than 1 week)

(1) If the DR-220N is powered on after the SD card has been inserted, the current status is displayed on the monitor.

- (2) If the SD card is removed after the DR-220N is powered on, DR-220N is re-working. After that, DR-220N will be same status with below (3).
- (3) If DR-220N is power on without SD card, beep is sounded continuously and current status of DR-220N is not showing on monitor.

## **6 PC VIEWER MANAGER**

**2 CH DRIVING VIDEO RECORDER**

### **\* Recommended PC specifications for PC VIEWER MANAGER**

CPU : Pentium 2.0GHz or more OS : WINDOW XP/VISTA/WINDOW7/8 VIDEO : Geforce 4 or more

Memory : 1GB RAM or more HDD : 1GB or more supported

## **How to install & Execute PC VIEWER MANAGER**

Installation of PC VIEWER MANAGER. Please insert the included installation CD into PC and click the file "SETUPEXE"

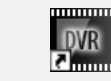

**When installation is finished, an icon is created. Double click the icon to execute the program.**

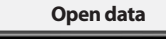

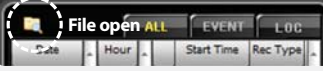

### **Playback Video**

Please click video's date and time on file list. If the play button is pressed, the selected video with yellow on list will be played.

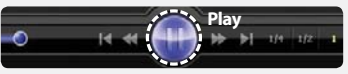

Please press open file button at the top of the file list. Then the open disk screen will showed up and confirm the connected drive. Please open saved video list by pressing "OK"

- **\* If connected drive can't be checked, please try to open "open other folder".**
- **\* If user's password is set, the password window shows up but, video can't be played with password input error.**

**12**